# **Gcom® Data Tunneling User Guide**

**July, 2008**

#### **Gcom, Inc.**

1800 Woodfield Drive Savoy, IL 61874

Voice: 217.351.4241 Fax: 217.351.4240

Email: support@gcom.com http://www.gcom.com

© 2006-2008 Gcom, Inc. All Rights Reserved.

Non-proprietary—Provided that this notice of copyright is included, this document may be copied in its entirety without alteration. Permission to publish excerpts should be obtained from GCOM, Inc.

Gcom reserves the right to revise this publication and to make changes in content without obligation on the part of Gcom to provide notification of such revision or change. The information in this document is believed to be accurate and complete on the date printed on the title page. No responsibility is assumed for errors that may exist in this document.

Any provision of this product and its manual to the U.S Government is with "Restricted Rights": Use, duplication or disclosure by the U.S. Government is subject to restrictions as set forth in subparagraph  $(c)(1)(ii)$  of the Rights in Technical Data and Computer Software clause at 252.227-7013 of the DoD FAR Supplement.

A partial list of registered trademarks includes Gcom, Rsys, Rsystem, and SyncSockets. All other product or company names may be trademarks of their respective owners.

Dave Grothe was the subject matter expert for this manual.

# **Table of Contents**

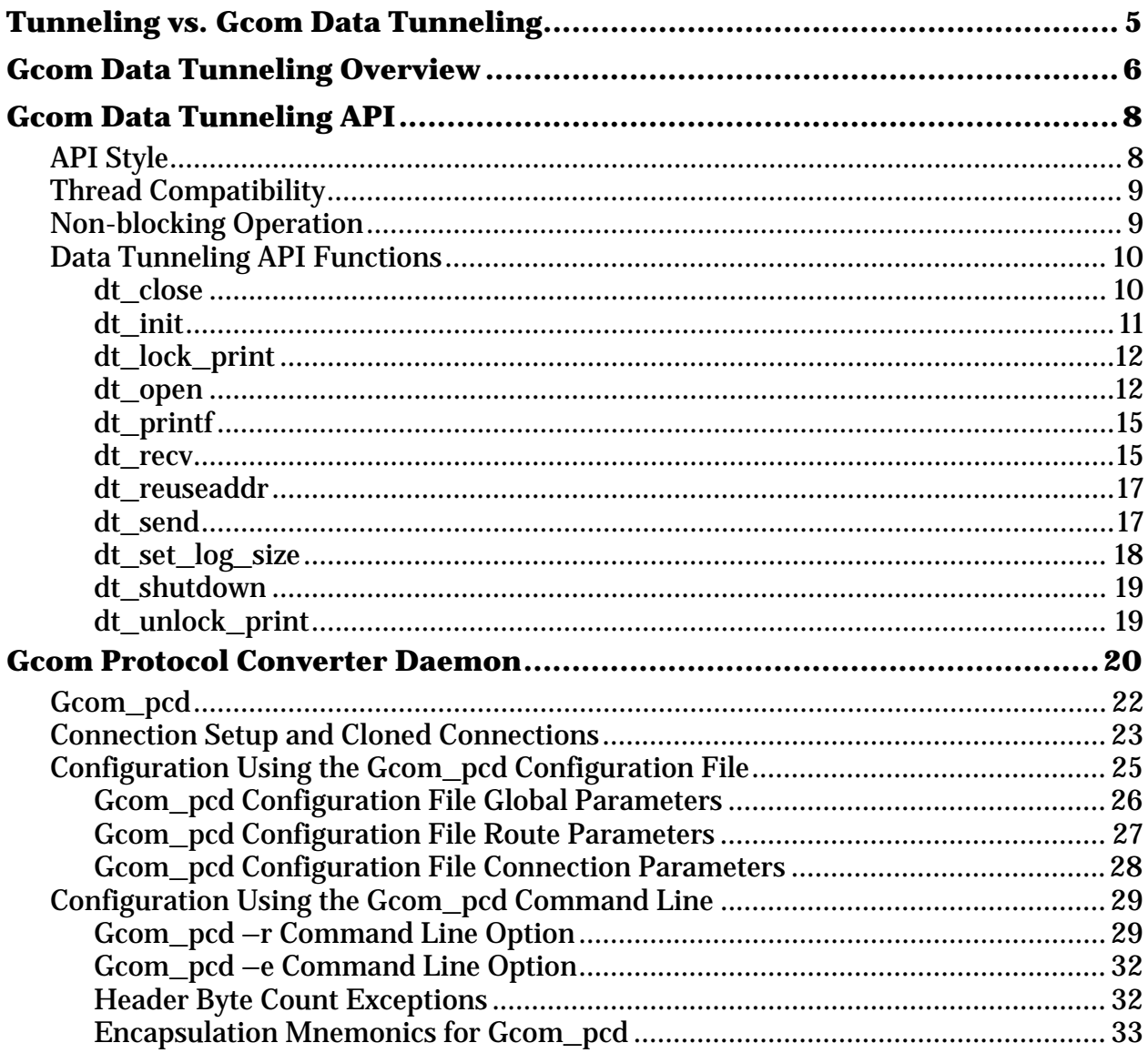

# **List of Tables**

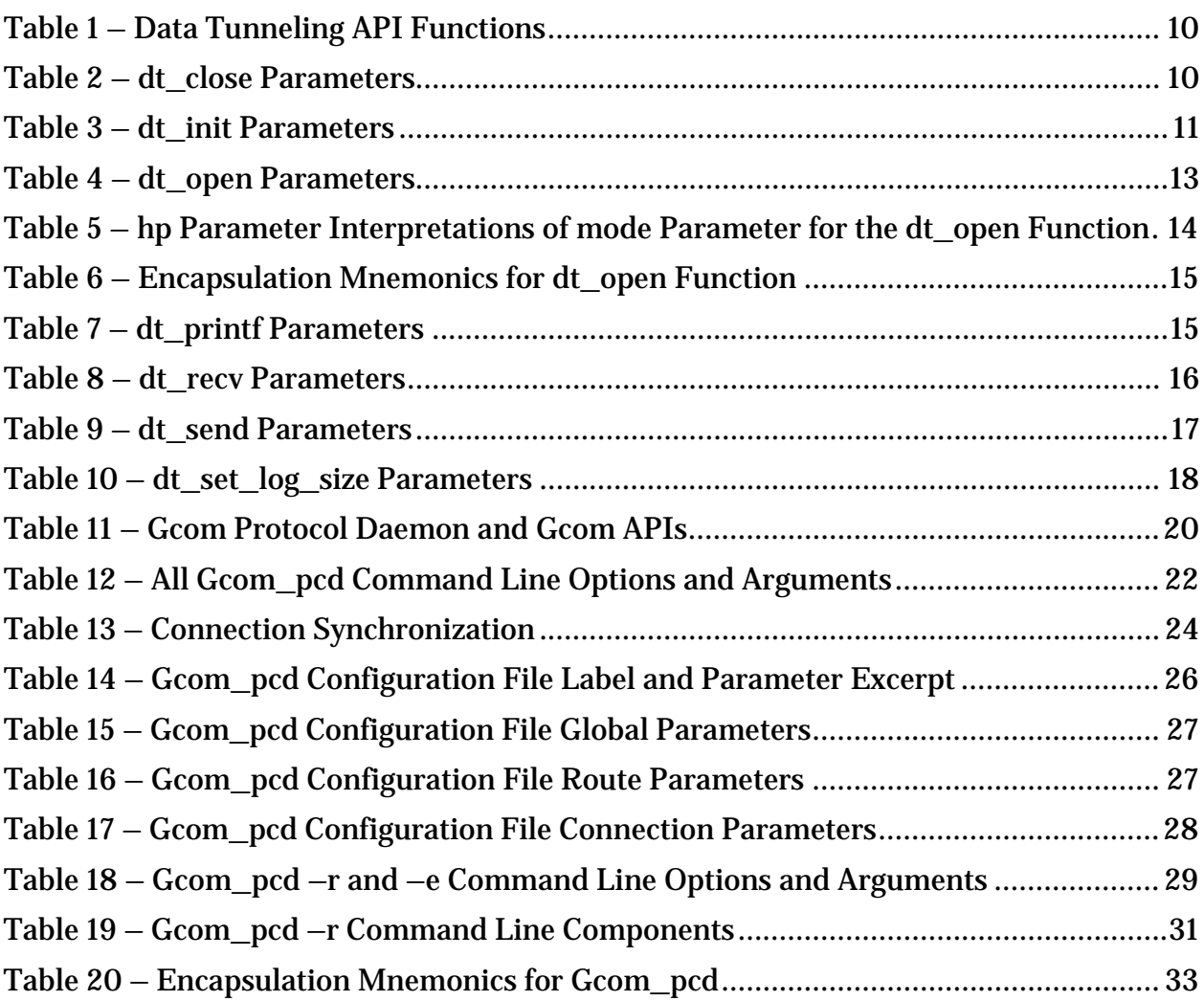

# **List of Figures**

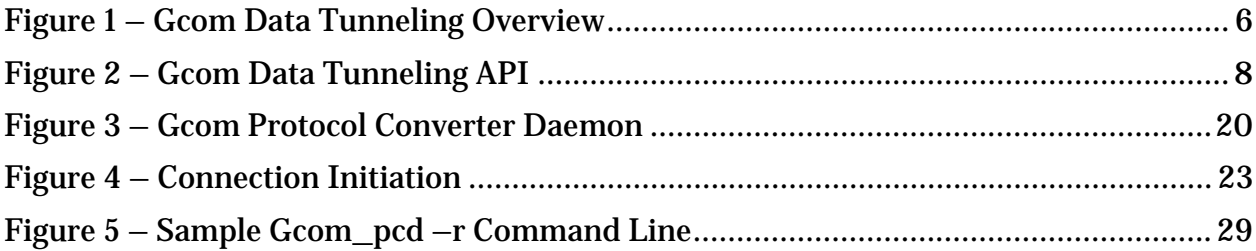

# **Tunneling vs. Gcom Data Tunneling**

<span id="page-4-0"></span>To most people, *tunneling over TCP* means transporting a particular protocol from one side of an IP network to the other using a TCP connection as the transport mechanism. It is the protocol that is tunneled. What emerges from the far end of the tunnel is a set of protocol objects that look just like the ones that entered the near end of the tunnel. That means the protocol that exits the tunnel must be the same protocol that enters the tunnel.

Gcom's *data tunneling* is quite different: The a Gcom Protocol Appliance 2G (GPA 2G) tunnels only the payload data carried by the legacy protocol. It does so by:

- Terminating the legacy protocol (SNA, X.25, Bisync, etc.)
- Applying a delimiter (header or header/trailer combination) to preserve logical message boundaries needed to send payload data over a byte stream connection such as TCP

The means you can use Gcom's Data Tunneling protocol to convert between legacy protocols on one side of the connection and payload data sent over TCP/IP on the other side.

For example: You can easily feed legacy protocol payload data into…

- Existing TCP/IP devices, such as ATMs, that use simple message-boundarypreserving encapsulations.
- Existing TCP/IP-based applications, such as EDI, that use similarly simple encapsulations.

An added bonus: By connecting a pair of encapsulated TCP connections back to back, you can even achieve protocol translation between any two legacy protocols. For example: If one legacy device talks SNA but another can only supply data via X.25, you can use Gcom's Data Tunneling protocol as a bridge between the two.

<span id="page-5-0"></span>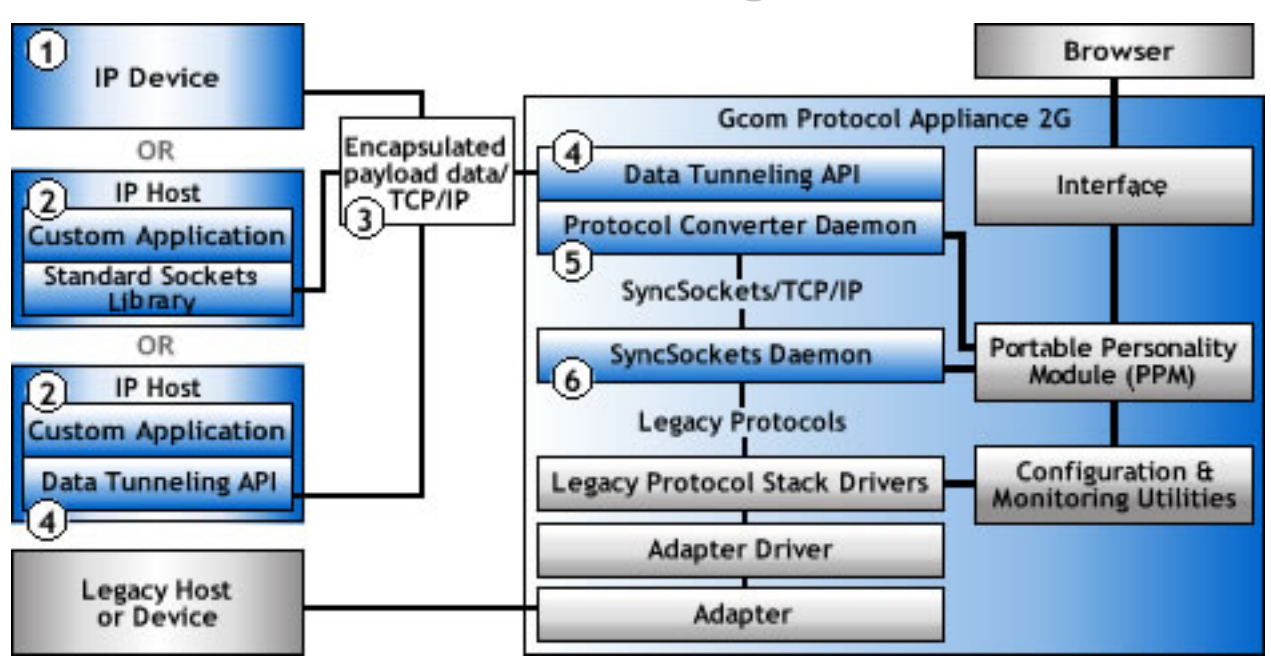

# **Gcom Data Tunneling Overview**

**Figure 1 – Gcom Data Tunneling Overview** 

- **1. IP Device** = Device, such as an ATM, TN3270 client, custom equipment, etc., that processes encapsulated payload data and communicates using TCP/IP
- **2. Custom Application =** User-developed application that processes encapsulated payload data and communicates using TCP/IP
- **3. Encapsulated Payload Data** = Payload data with delimiters added to preserve logical message boundaries needed to send payload data over a byte stream connection such as TCP
- **4. Data Tunneling (DT) API** = Gcom® proprietary library of functions (provided in both C and Java):
	- o Used by a developer to create a custom application
	- o Used by a Gcom Protocol Appliance 2G (GPA 2G) to interface with an IP device or a custom application on an IP host
	- o Built on a standard sockets library (an industry-standard repository of C functions to create and use IP communications) to give it a TCP/IP-based look and feel
	- o Offers a wide variety of payload data delimiter formats called *encapsulations*
- **5. Protocol Converter Daemon** = Gcom-proprietary, stand-alone application-level program that converts legacy protocol data streams from Gcom's SyncSockets® protocol to encapsulated payload data over TCP/IP
- **6. SyncSockets Daemon** = Gcom-proprietary, stand-alone application-level program that converts legacy protocols to/from SyncSockets protocol over TCP/IP
- **7. Gcom Protocol Appliance 2G (GPA 2G)** = Secure, closed, high-MTBF, smallfootprint unit that can convert between legacy protocols on one side of a connection and encapsulated payload sent over TCP/IP on the other side

<span id="page-7-0"></span>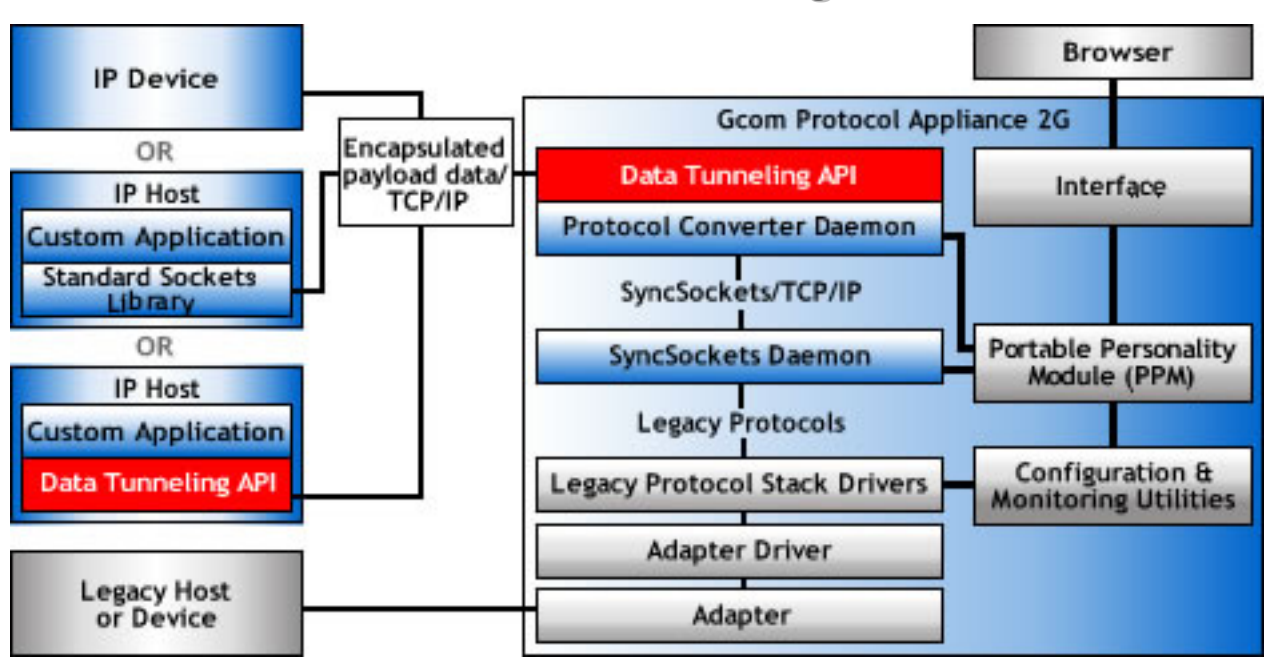

# **Gcom Data Tunneling API**

**Figure 2 – Gcom Data Tunneling API** 

The Data Tunneling (DT) API is a Gcom-proprietary library of functions (provided in both C and Java):

- Used by a developer to create a custom application
- Used by a GPA 2G to interface with an IP device or a custom application on an IP host
- Built on a standard sockets library (an industry-standard repository of C functions to create and use IP communications) to give it a TCP/IP-based look and feel
- Offers a wide variety of payload data delimiter formats called *encapsulations*

Gcom's Data Tunneling API advantages:

- Using the Gcom Data Tunneling API to manage TCP connections in either client mode (outgoing connections) or server mode (incoming connections) is easier than using the standard sockets library.
- The Gcom Data Tunneling API has over a dozen built-in data encapsulation techniques that take care of all encapsulation details.
- You can use simple send and receive functions to operate on the payload data.

# **API Style**

Gcom's Data Tunneling API uses:

- <span id="page-8-0"></span>• A simple subroutine calling style of interaction with the custom application
- A callback routine to the custom application to signal connection establishment

# **Thread Compatibility**

Gcom's Data Tunneling API routines are all thread-safe and thread-efficient. You can handle connections using threads, poll lists, or any combination of the two that make sense in the context of solving the communication problem at hand.

# **Non-blocking Operation**

By default, Gcom's Data Tunneling API assumes:

- The sockets used for data tunneling are operated in non-blocking mode. This means they must be used in conjunction with poll to assure they are readable or writeable when those operations are attempted.
- The custom application uses either threads or poll lists to discover when a socket has data to be read. When the custom application calls the dt\_recv function, the function returns one encapsulated message with the encapsulation header/trailer removed. If the entire message is not received, the function returns –1 with errno set to EAGAIN to read the socket again in order to receive the remainder of the message.
- The custom application uses either threads or poll lists to take care of flow control back pressure when writing to a socket. When the custom application calls the dt\_send function, the function sends the encapsulated data unless TCP flow control does not permit transmission. A call to the  $dt$  send function following a poll, which indicates the socket is write ready, should always succeed.

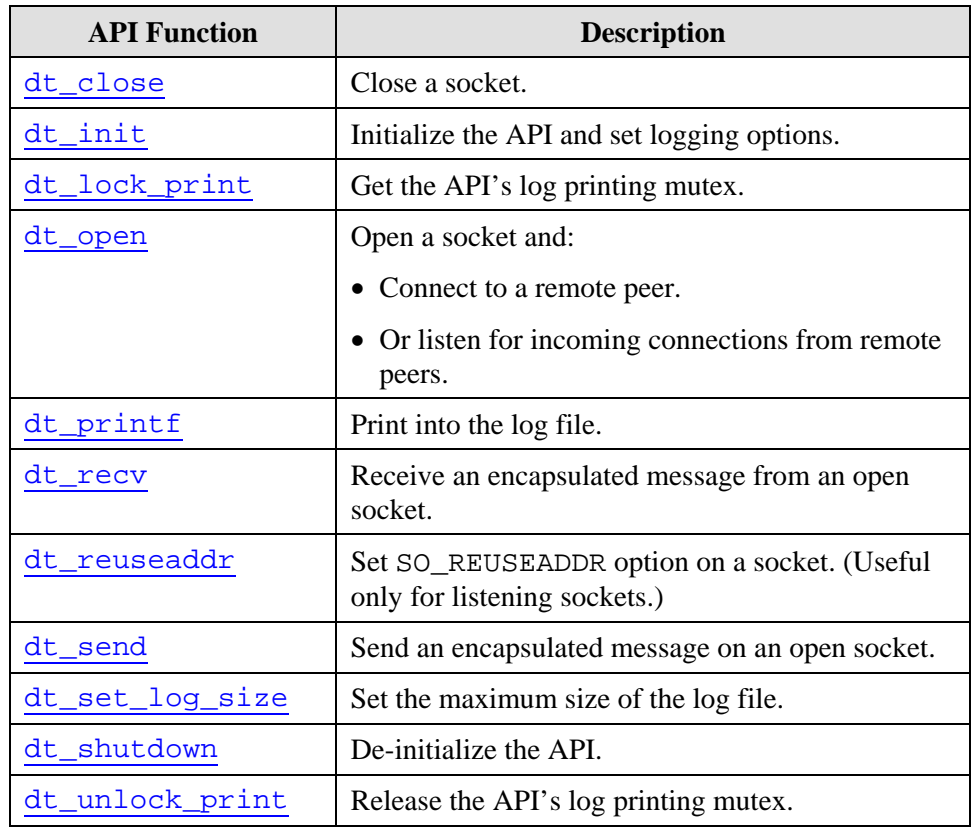

# <span id="page-9-0"></span>**Data Tunneling API Functions**

**Table 1 – Data Tunneling API Functions** 

### **dt\_close**

#### **Prototype**

int dt\_close(int fd)

#### **Parameters**

| <b>Parameter</b> | <b>Description</b>                        |
|------------------|-------------------------------------------|
|                  | File descriptor for the socket connection |

**Table 2 – dt\_close Parameters** 

#### **Description**

The dt\_close function closes a socket connection. The passed file descriptor can be the descriptor for a data connection or for a listening socket, as returned by the  $d t$  open function in host mode.

In the case of a:

- Data connection The connection ceases to exist and data in transit may be lost.
- Listening socket The listen ceases and the listening thread terminates.

### <span id="page-10-0"></span>**Return Values**

dt\_close always returns 0.

# **dt\_init**

#### **Prototype**

int dt\_init(int log\_optns, char \*log\_name)

#### **Parameters**

| <b>Parameter</b> | <b>Description</b>                                    |                                                                     |  |  |  |
|------------------|-------------------------------------------------------|---------------------------------------------------------------------|--|--|--|
| log_optns        | Logical OR of the following mnemonic options:         |                                                                     |  |  |  |
|                  | <b>Options</b>                                        | <b>Description</b>                                                  |  |  |  |
|                  | DT_LO_ERRORS                                          | Print errors from failed system calls,<br>allocation failures, etc. |  |  |  |
|                  | DT_LO_CODE_PATH                                       | Print details of the execution path<br>through the API code         |  |  |  |
|                  | DT_LO_WARNINGS                                        | Print warnings about inconsistent data<br>structures                |  |  |  |
|                  | DT_LO_DATA                                            | Print the data portion of sent and<br>received messages             |  |  |  |
|                  | DT_LO_DEBUG_LEVEL1                                    | Verbose debugging                                                   |  |  |  |
|                  | DT_LO_DEBUG_LEVEL2                                    | More verbose debugging                                              |  |  |  |
|                  | DT_LO_DEBUG_LEVEL3                                    | Even more verbose debugging                                         |  |  |  |
| log_name         | ASCII name of the log file                            |                                                                     |  |  |  |
|                  | directing the log to those standard file descriptors. | The names stderr and stdout are treated specially and result in     |  |  |  |

**Table 3 – dt\_init Parameters** 

#### **Description**

The dt\_init function – the first API function called by a custom application– establishes the logging options and log name for the duration of the API library use. Usually this is the duration of the execution of the custom application, but you can use the [dt\\_shutdown](#page-18-0) function to terminate use of the API library prior to termination of the custom application.

#### **Return Values**

dt\_init returns 1, indicating the API is initialized.

# <span id="page-11-0"></span>**dt\_lock\_print**

### **Prototype**

void dt\_lock\_print(void)

#### **Parameters**

None

### **Description**

The dt\_lock\_print function acquires the mutex used to single-thread print into the API's log file. Holding this lock across multiple calls to printing routines keeps all the lines in a file together with no lines interspersed from other threads.

# **dt\_open**

### **Prototype**

```
int dt_open(char *hp, int mode, int encap, 
int (*call_back)(void *usr_ptr, int fd), 
void *usr_ptr)
```
### **Parameters**

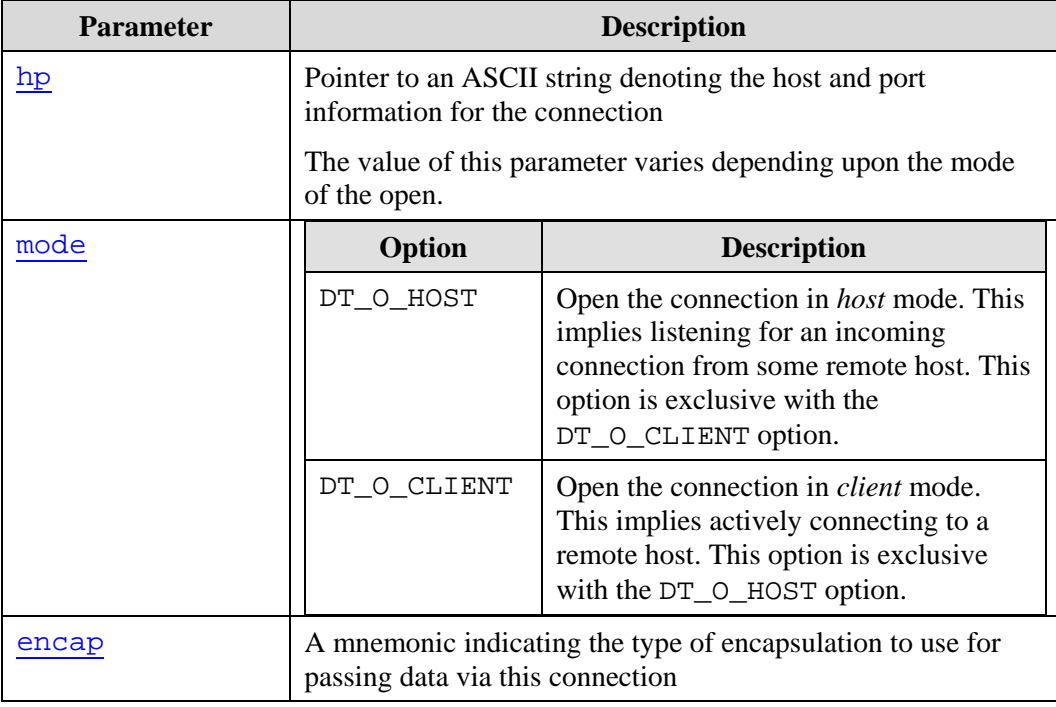

<span id="page-12-0"></span>

| <b>Parameter</b> | <b>Description</b>                               |                                                                                             |  |  |  |
|------------------|--------------------------------------------------|---------------------------------------------------------------------------------------------|--|--|--|
| hlen mode        | Option                                           | <b>Description</b>                                                                          |  |  |  |
|                  | HLEN_MODE_DEFAULT                                | Use default defined value.<br>Normally set to not include<br>header size in the size field. |  |  |  |
|                  | HLEN_MODE_INCLUDE<br>HSIZE                       | Include header size in the size<br>field.                                                   |  |  |  |
|                  | HLEN_MODE_EXLUDE_<br>HSIZE                       | Do not include header size in<br>the size field.                                            |  |  |  |
| call_back        | completes                                        | Pointer to a routine called at a later time when the connection                             |  |  |  |
|                  | Used for both incoming and outgoing connections. |                                                                                             |  |  |  |
| usr ptr          | Pointer passed to the callback routine           |                                                                                             |  |  |  |

**Table 4 – dt\_open Parameters** 

### **Description**

The dt\_open function opens a socket-based connection to or from a remote or local host.

The dt\_open function creates a thread, if one has not already been created, to monitor for incoming connections or a completed outgoing connection. When either of these events occurs, the thread calls the custom application's callback routine, passing it the usr ptr and file descriptor for the opened data socket.

When a host mode connection setup completes, the listening thread continues to listen on the indicated port. As a result, there may be a number of thread instances invoking the callback routine with the same usr ptr and different file descriptor values. Code the callback routine accordingly.

The callback routine is invoked from within the context of the listener or connection setup thread. It should either:

- Create a new thread/process to handle the newly established connection by using clone or fork.
- Or arrange to add the new file descriptor to a parent process's poll list or the equivalent

For incoming connections: Upon success (willingness to accept the connection), the callback routine returns 1 . Upon failure it returns 0.

For outgoing connections: The callback routine is called only upon successful completion of a connection. If an outgoing connection fails to complete, the callback routine is not called and cleanup related to the failure is handled entirely by the outgoing connect completion thread. The custom application may set a time limit for how long to wait before assuming the connection failed to complete.

#### <span id="page-13-0"></span>**Return Values**

dt\_open returns either 0 or the value INVALID\_SOCKET.

INVALID\_SOCKET does not necessarily indicate an error. If errno is set to EWOULDBLOCK or EINPROGRESS, INVALID\_SOCKET means the socket is listening (host mode) or opening (client mode).

#### **hp and mode Parameters**

The hp parameter points to an ASCII string that is interpreted differently depending upon the settings of the mode parameter:

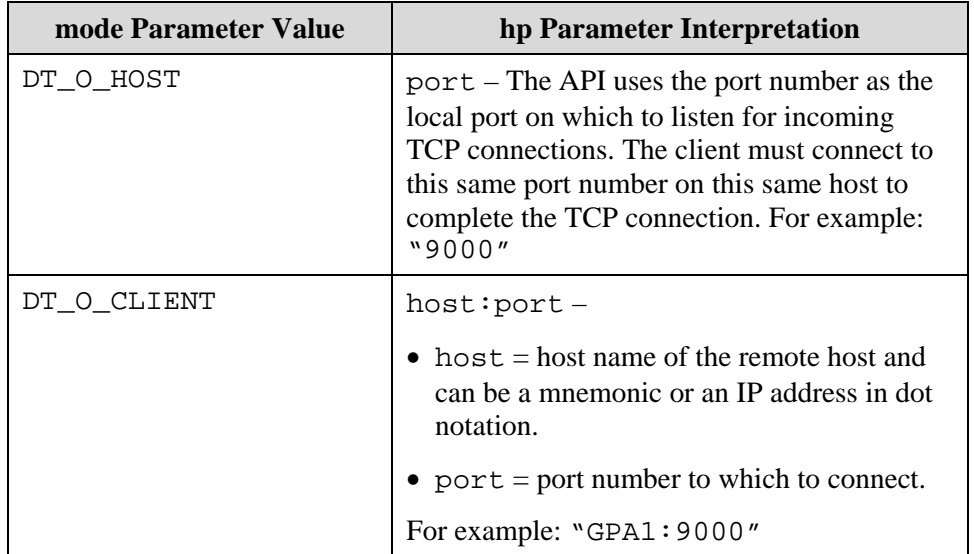

**Table 5 – hp Parameter Interpretations of mode Parameter for the dt\_open Function** 

**Encapsulation Mnemonics for dt\_open Function:** 

| encap Parameter Value |       |  | <b>Description</b> |         |         |         |                |           |  |
|-----------------------|-------|--|--------------------|---------|---------|---------|----------------|-----------|--|
| DT_ENCAP_LEN1         | Count |  | Payload            |         |         |         |                |           |  |
| DT_ENCAP_LEN2         | Count |  |                    | Payload |         |         |                |           |  |
| DT_ENCAP_LEN4         |       |  | Count              |         |         | Payload |                |           |  |
| DT_ENCAP_ATALLA       |       |  | Payload            |         |         | >       |                |           |  |
| DT_ENCAP_ATALLA_OPT23 | ≺     |  | Payload            |         |         | >       | 0 <sub>D</sub> | <b>0A</b> |  |
| DT_ENCAP_BANCNET      | Count |  | 00                 |         | Payload |         |                |           |  |

<span id="page-14-0"></span>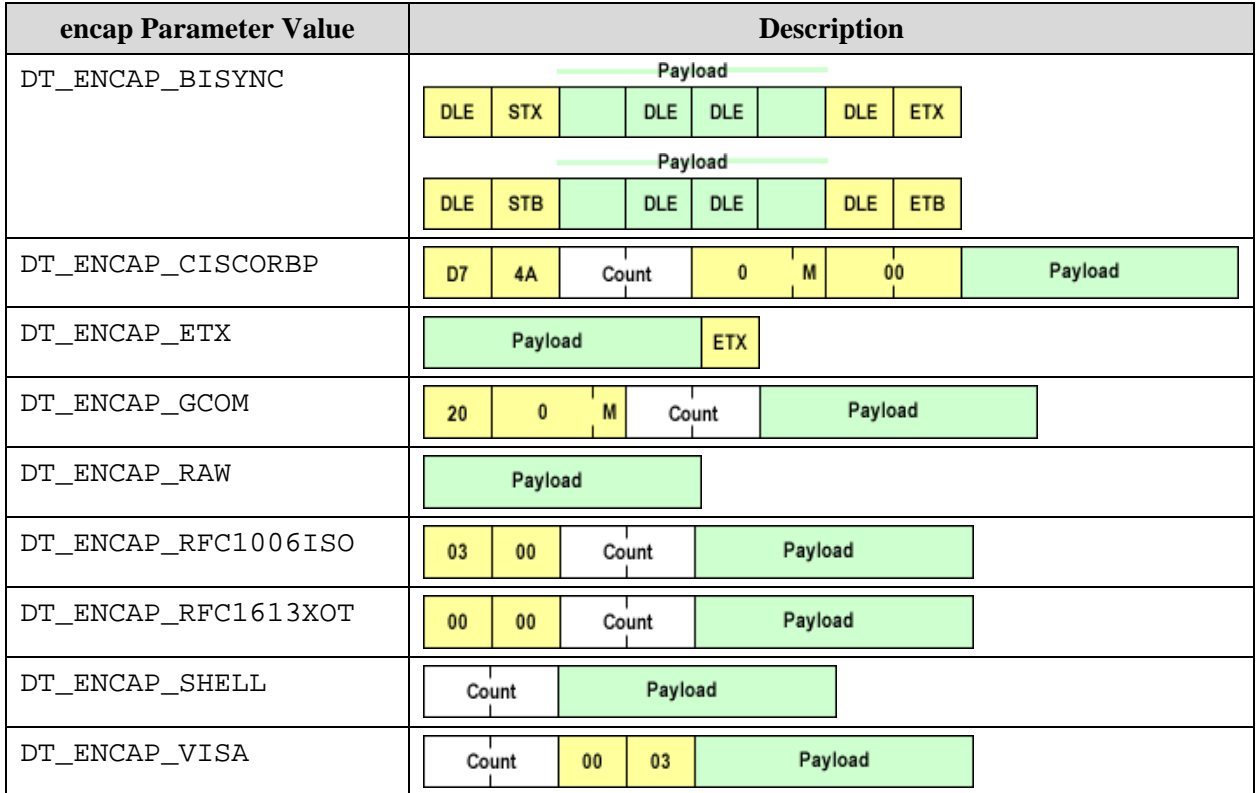

**Table 6 – Encapsulation Mnemonics for dt\_open Function** 

# **dt\_printf**

#### **Prototype**

```
void dt_printf(char *fmt, ...)
```
#### **Parameters**

| <b>Parameter</b>        | <b>Description</b>                                                                                   |
|-------------------------|----------------------------------------------------------------------------------------------------|
| fmt                     | Pointer to a character string with format information in the<br>manner of the printf library routine |
| Remaining<br>parameters | Values to be printed according to the format string                                                  |

**Table 7 – dt\_printf Parameters** 

#### **Description**

The dt\_printf function prints a message into the API log file. The location of the log file is set by the  $d$ t\_init function.

#### **dt\_recv**

#### **Prototype**

int dt\_recv(SOCKET fd, int len, void \*data, int \*more)

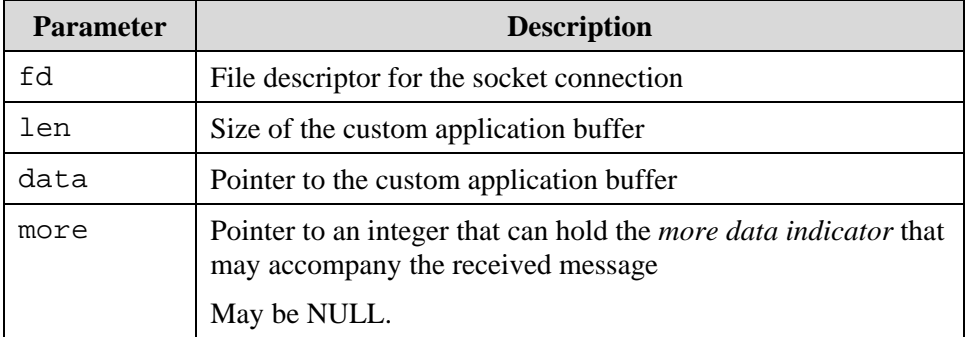

#### <span id="page-15-0"></span>**Parameters**

#### **Table 8 – dt\_recv Parameters**

#### **Description**

The dt recv function:

- Receives an encapsulated data message from the TCP socket.
- Deposits the data portion in the custom application's buffer.
- Returns its length.

When the custom application calls the  $dt$  recv function, the function returns 0 if the entire message has not been received. Call the dt\_recv function again when more data arrives, with the same parameters, to receive the entire message.

If the custom application's buffer is not large enough to hold the received message, the dt recy function returns –1 and sets errno to ENOBUFS.

**Note:** It is first necessary to call poll or the equivalent to ensure the file descriptor is read-ready.

The more pointer returns the *more data indicator* for encapsulation types using this indicator. If the custom application passes a NULL pointer to the  $dt$ <sub>recv</sub> function, the more flag is not returned. If the more data indicator is non-zero upon return from the dt\_recv function, regard the received message as one element of a longer message whose additional parts will be received via subsequent calls to the  $dt$  recv function.

#### **Return Values**

Upon success, dt\_recv returns the length of the received data.

Upon failure, dt\_recv returns a negative number with errno set to reflect the error condition. If errno is set to:

- ECONNRESET The underlying socket has experienced an error and should be closed by the custom application.
- EAGAIN The incoming message is discarded; the custom application should return to invoking poll.

<span id="page-16-0"></span>• ENOBUFS – The custom application buffer is not large enough for the incoming data.

### **dt\_reuseaddr**

#### **Prototype**

void dt reuseaddr(void);

#### **Parameters**

None

#### **Description**

The dt\_reuseaddr function enables setting of the SO\_REUSEADDR socket option on listening sockets. After calling this function, any  $dt$  open calls that specify a host mode connection result in enabling the SO\_REUSEADDR socket option on the listening socket. This is provided primarily for server development purposes to prevent waiting for the TIME\_WAIT time to expire before restarting the server.

#### **Notes:**

- If you enable this option, it is possible to receive garbage on the listener from any connections that were active when the server was shut down.
- If the option does not appear to work and you are using Linux, be aware this socket option is buggy in many Linux kernels.

#### **Return Values**

None

#### **dt\_send**

#### **Prototype**

```
int dt send(SOCKET fd, int len, void *data, int more)
```
#### **Parameters**

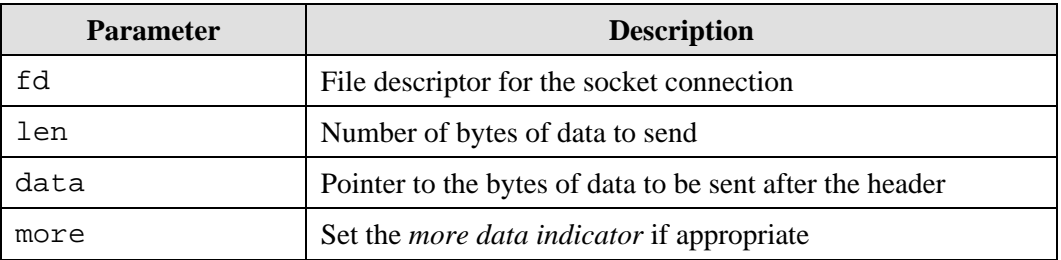

#### **Table 9 – dt\_send Parameters**

#### **Description**

The dt send function sends encapsulated data on the indicated socket. The len parameter identifies the length of the payload data. The API adds the encapsulation information prior to sending the message on the socket.

<span id="page-17-0"></span>If the API cannot send the entire message on the socket because of flow control constraints, the dt\_send function returns –1 and sets errno to either EAGAIN, EINTR or EWOULDBLOCK. In this case, simply call the dt\_send function with the same parameters after poll indicates that the socket is write-ready again.

#### **Return Values**

Upon success, dt\_send returns the value of the len parameter to indicate all bytes have been sent.

Upon failure, dt\_send returns a negative number with errno set to reflect the error condition. If errno is set to:

- ECONNRESET The underlying socket has experienced an error and should be closed by the custom application.
- EAGAIN The API cannot send the entire message on the socket because of flow control constraints.
- EINTR The API cannot send the entire message on the socket because of flow control constraints.
- EWOULDBLOCK The API cannot send the entire message on the socket because of flow control constraints.

# **dt\_set\_log\_size**

#### **Prototype**

```
void dt_set_log_size(int wrap_point, int max_size)
```
#### **Parameters**

| <b>Parameter</b> | <b>Description</b>                                    |                                         |  |  |  |
|------------------|-------------------------------------------------------|-----------------------------------------|--|--|--|
| wrap_point       | <b>Value</b><br><b>Description</b>                    |                                         |  |  |  |
|                  | $-2$<br>Do not change the wrap point.                 |                                         |  |  |  |
|                  | $-1$<br>Set the wrap point to the current position.   |                                         |  |  |  |
|                  | 0<br>Set the wrap point to the beginning of the file. |                                         |  |  |  |
|                  | > 0                                                   | Set the wrap point to this byte offset. |  |  |  |
| max_size         | <b>Value</b>                                          | <b>Description</b>                      |  |  |  |
|                  | $\Omega$                                              | Log can grow without bound.             |  |  |  |
|                  | > 0                                                   | Log size in bytes before wrap-around.   |  |  |  |

**Table 10 – dt\_set\_log\_size Parameters** 

#### **Description**

The dt\_set\_log\_size function sets the boundaries of the log file. You can set the log file to grow without bound or to wrap when it reaches a size you define.

<span id="page-18-0"></span>The most common usage: Write some initialization information into the log and then use dt\_set\_log\_size(-1, max\_size) to limit log file size and set the wrap point just beyond the initialization information.

# **dt\_shutdown**

#### **Prototype**

void dt\_shutdown(void)

#### **Parameters**

None

### **Description**

The dt\_shutdown function terminates all API operations. It kills any internal threads started by the API and closes the log file unless the log file is set to stderr or stdout.

# **dt\_unlock\_print**

### **Prototype**

void dt\_unlock\_print(void)

#### **Parameters**

None.

#### **Description**

The dt\_unlock\_print function releases the mutex used to single-thread print into the API's log file.

<span id="page-19-0"></span>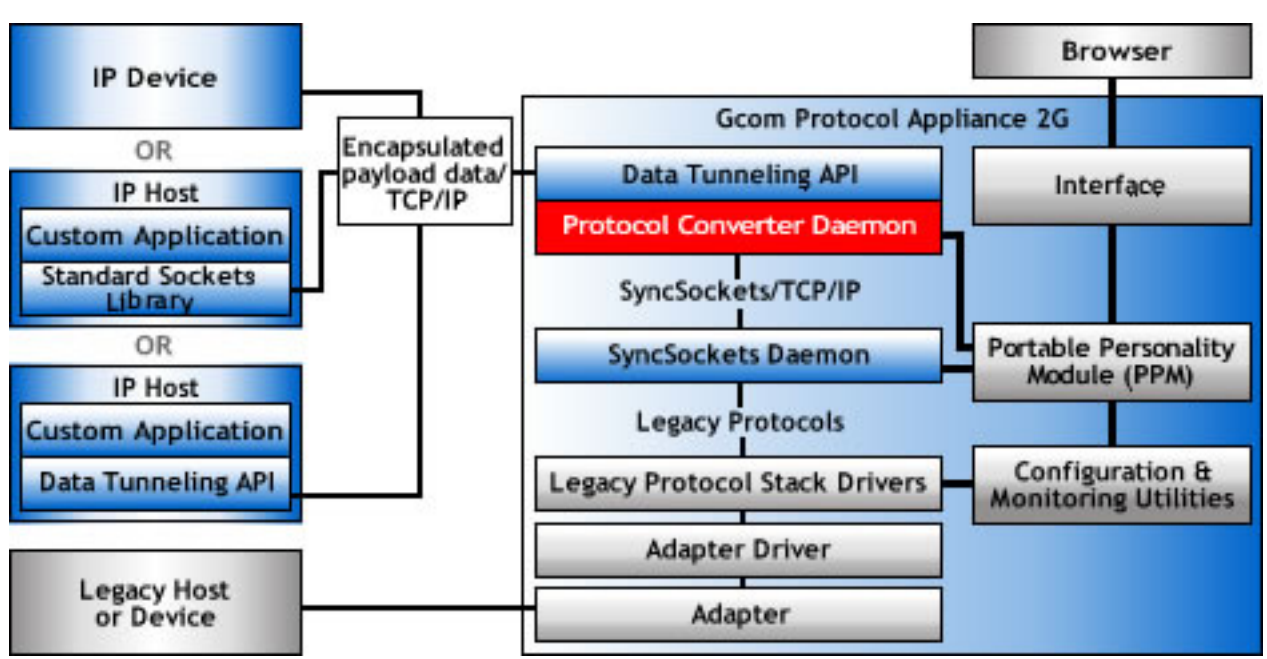

# **Gcom Protocol Converter Daemon**

**Figure 3 – Gcom Protocol Converter Daemon** 

The Protocol Converter Daemon is a Gcom-proprietary, stand-alone application-level program that converts legacy protocol data streams from Gcom's SyncSockets protocol to encapsulated payload data over TCP/IP.

The Protocol Converter Daemon uses:

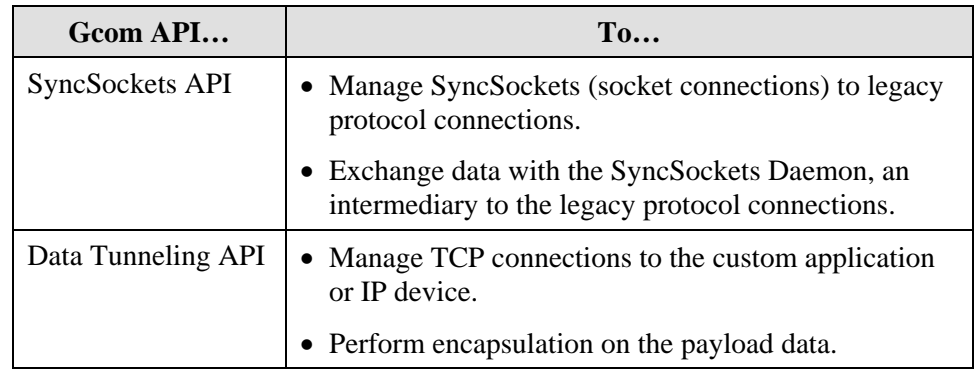

**Table 11 – Gcom Protocol Daemon and Gcom APIs** 

A single Protocol Converter Daemon can:

- Manage multiple connections even if those connections are to different legacy protocols.
- Act as a client or a server (listening) for TCP/IP connections to/from the custom application or IP device on a connection-by-connection basis.

• Manage SyncSockets connections to the SyncSockets Daemon on a per-connection basis to initiate legacy connections or to wait for the legacy host/device to initiate connections.

You may run:

- Multiple instances of the Protocol Converter Daemon, each with its own configuration file/command line that identifies a set of non-interfering encapsulated TCP and SyncSockets connections
- Routes for different legacy protocol connections through a single instance of the Protocol Converter Daemon (because the Protocol Converter Daemon is not sensitive to the type of legacy protocol)
- Multiple custom applications with no restrictions on Protocol Converter Daemon usage

# <span id="page-21-0"></span>**Gcom\_pcd**

#### Gcom\_pcd – the Protocol Converter Daemon program – accepts the following command line options and arguments:

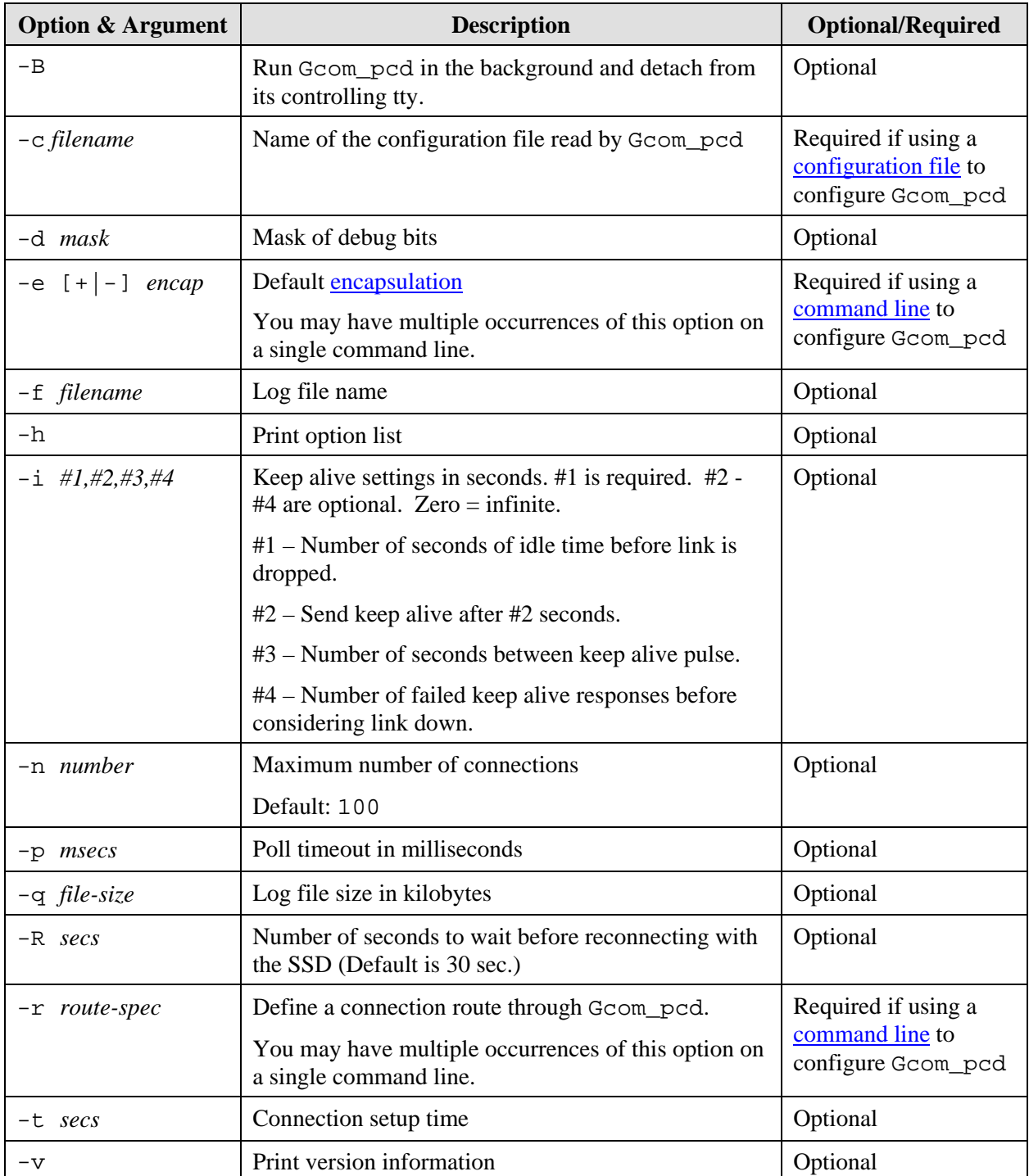

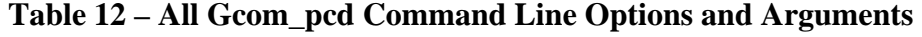

#### <span id="page-22-0"></span>**Notes:**

- Recommended method for configuring Gcom\_pcd: [Configuration file](#page-24-0).
- Gcom's current browser-based interface to the Gcom\_pcd does not support creation of a configuration file; you must create the configuration file yourself.
- Do NOT mix the  $-c$  argument with the  $-r/-e$  arguments on a single command line.

# **Connection Setup and Cloned Connections**

The Protocol Converter Daemon tries to synchronize connection setup between the TCP connection and the legacy connection when possible in the following ways:

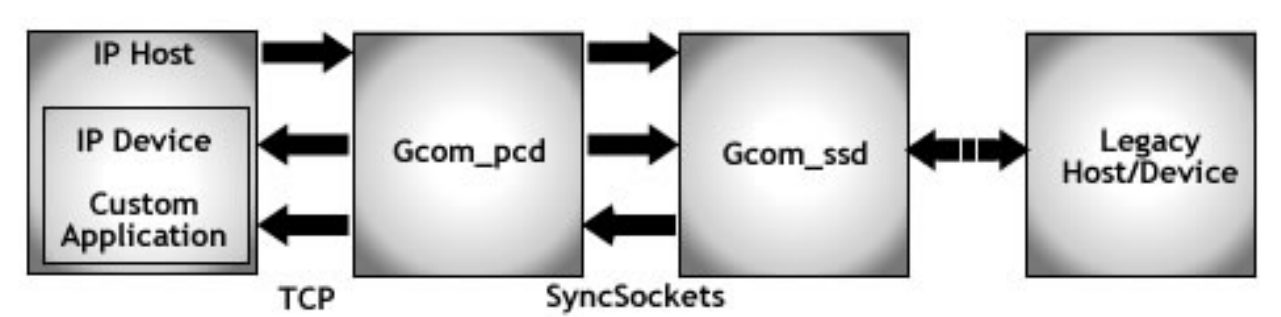

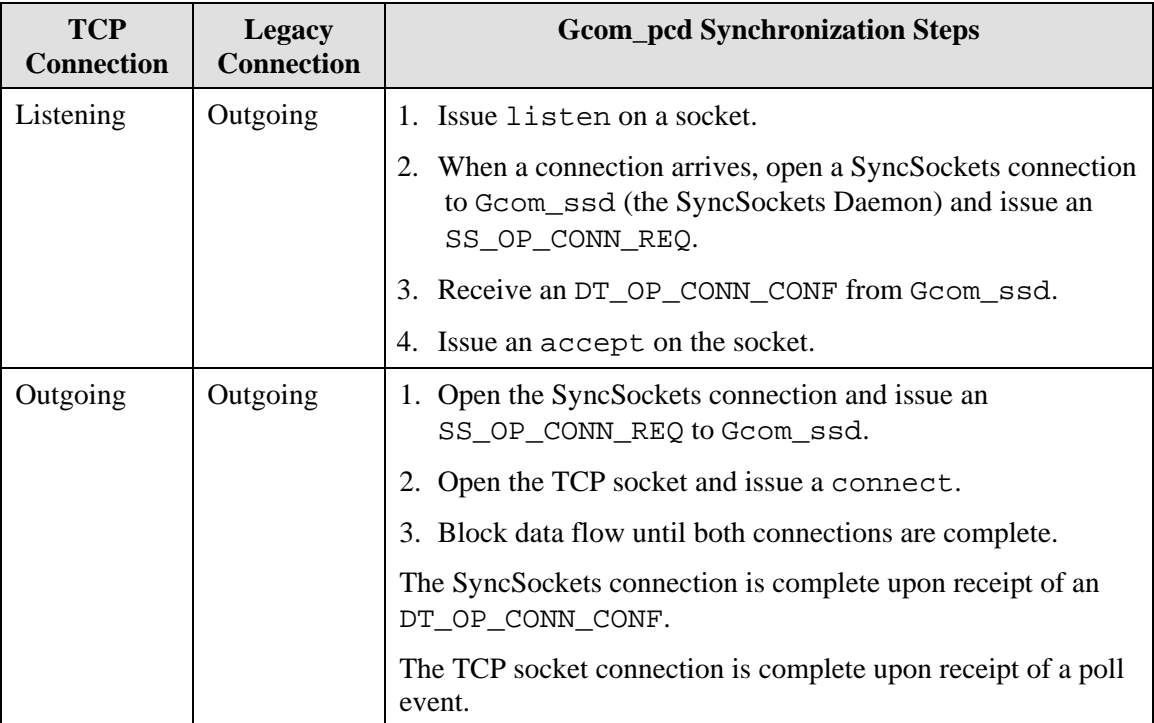

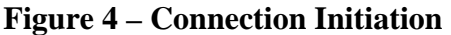

<span id="page-23-0"></span>

| <b>TCP</b><br><b>Connection</b> | Legacy<br><b>Connection</b> | <b>Gcom_pcd Synchronization Steps</b>                                                                                   |
|---------------------------------|-----------------------------|----------------------------------------------------------------------------------------------------|
| Outgoing                        | Listening                   | 1. Open a SyncSockets connection and send an<br>SS OP LISTEN to Gcom ssd.                                               |
|                                 |                             | 2. Receive an SS OP CONN REQ from Grom ssd.                                                                             |
|                                 |                             | 3. Issue a connect on the TCP connection.                                                                               |
|                                 |                             | 4. If the legacy connection is X.25, open a new SyncSockets<br>connection to Gcom_ssd and send an SS_OP_LISTEN.         |
|                                 |                             | 5. When the TCP connection completes, send an<br>SS_OP_CONN_CONF to Gcom_ssd on the original<br>SyncSockets connection. |

**Table 13 – Connection Synchronization** 

You may use a single connection definition to produce multiple actual connections.

All TCP connections can be cloned connections. Once you define an IP address and port number, you can open multiple actual connections to that destination. Similarly, if you are listening on a port number, you can receive multiple incoming connections to that port.

As for the different legacy protocols handled by the SyncSockets Daemon, only X.25 Switched Virtual Circuits (SVCs) can be cloned connections:

- Once you configure a route between an X.25 SVC and a TCP connection, this route can represent multiple actual connections. Keep this in mind when you set parameters for the maximum number of routes in the Protocol Converter Daemon.
- If you define a listening X.25 SVC connection paired with an outgoing TCP connection, the Protocol Converter Daemon keeps a listening SyncSockets connection in place to the SyncSockets Daemon. Thus, multiple incoming X.25 connections to the Protocol Converter Daemon trigger multiple outbound TCP connections.
- If you configure a listening TCP connection paired with an outgoing X.25 SVC connection, the Protocol Converter Daemon holds the listening socket open so that additional TCP connections can arrive and trigger outgoing SyncSocket connections.

# <span id="page-24-0"></span>**Configuration Using the Gcom\_pcd Configuration File**

Use a Gcom\_pcd configuration file to tell a Protocol Converter Daemon how to:

- Handle its log file.
- Handle its poll list.
- Set up connections between the custom application and the SyncSockets Daemon.
- Handle the encapsulations on the TCP connections to the custom application.

Each section of a Gcom\_pcd configuration file consists of a left-justified label followed by indented lines containing parameters. The following table offers a small example, with annotations, that illustrates the general form of the file.

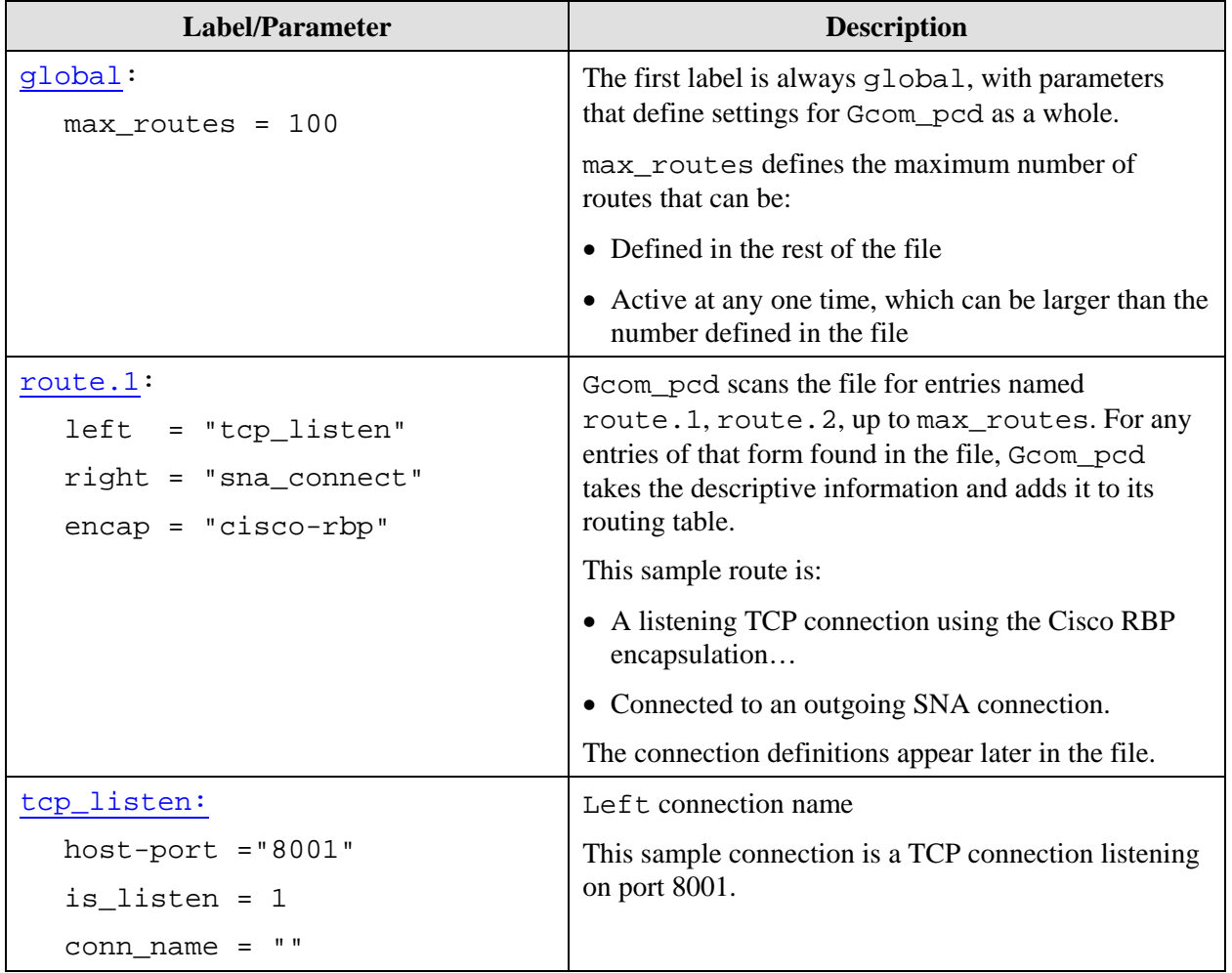

<span id="page-25-0"></span>

| Label/Parameter                | <b>Description</b>                                                                                             |
|--------------------------------|----------------------------------------------------------------------------------------------------|
| sna connect:                   | Right connection name                                                                                          |
| $host-port = "localhost:8000"$ | This sample connection goes to a SyncSockets                                                                   |
| is listen = $0$                | Daemon on the local machine.                                                                                   |
| $conn_name = "sna"$            | Gcom_pcd sends an SS_OP_CONN_REQ to the<br>SyncSockets connection named "sna" to establish<br>this connection. |

**Table 14 – Gcom\_pcd Configuration File Label and Parameter Excerpt** 

# **Gcom\_pcd Configuration File Global Parameters**

The following table shows the available parameters for the configuration file  $g$ lobal: entry.

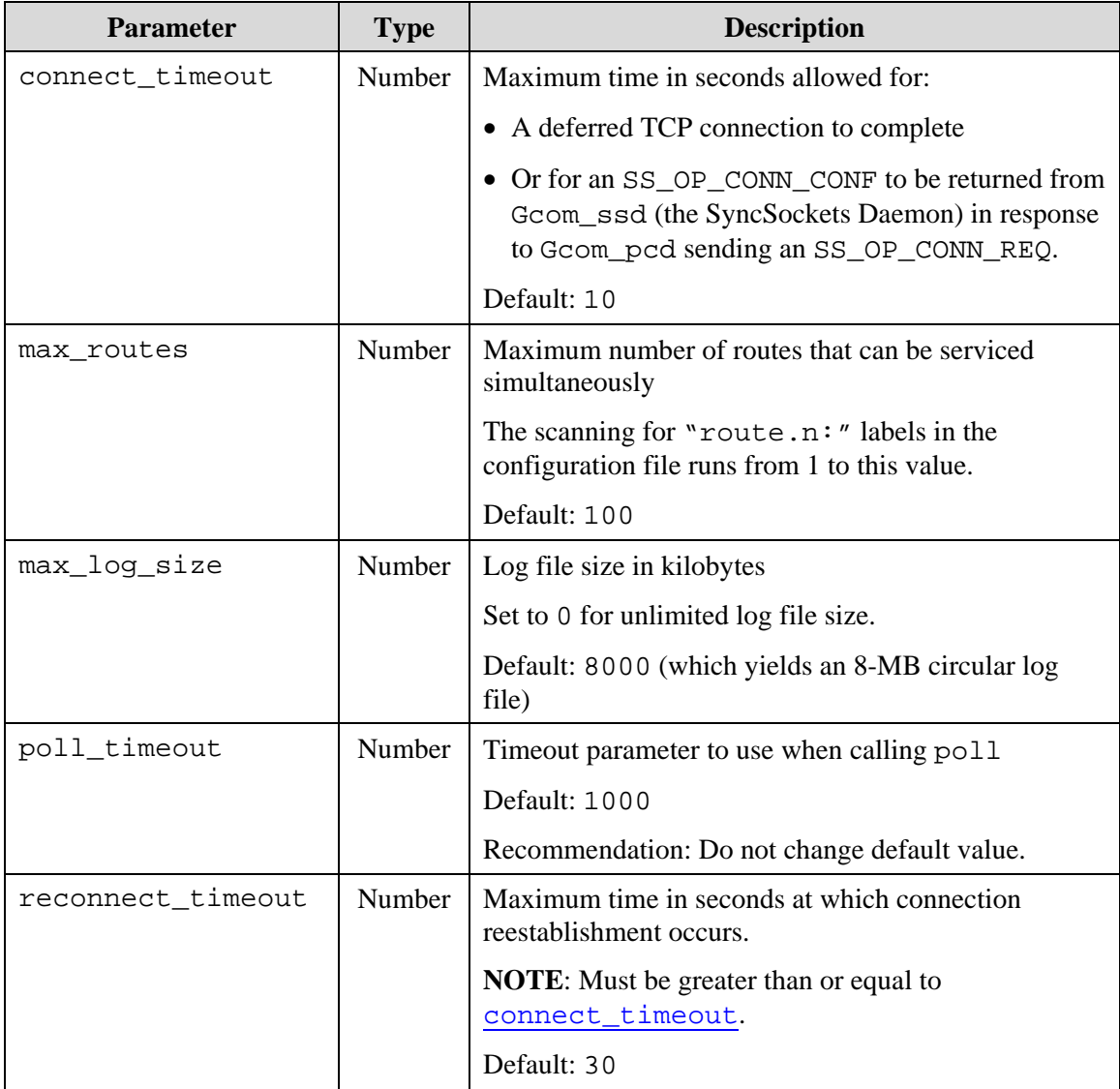

<span id="page-26-0"></span>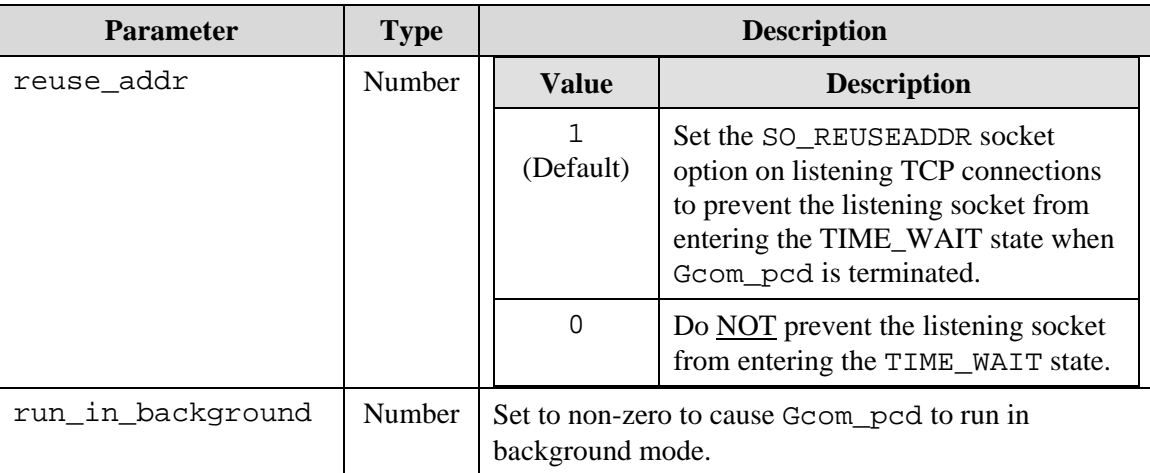

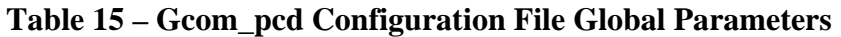

### **Gcom\_pcd Configuration File Route Parameters**

The following table shows the available parameters for each configuration file entry of the form [route.n:](#page-24-0)

| <b>Parameter</b> | <b>Type</b>   | <b>Description</b>                                                                                                    |                                                                                                    |  |  |  |
|------------------|---------------|----------------------------------------------------------------------------------------------------|----------------------------------------------------------------------------------------------------|--|--|--|
| left             | <b>String</b> | The name of the connection definition for the left<br>connection of the route                                                  |                                                                                                    |  |  |  |
|                  |               |                                                                                                    | This name must appear elsewhere in the<br>configuration file as a label (left justified and<br>followed by a colon character). |  |  |  |
| right            | <b>String</b> | The name of the connection definition for the right<br>connection of the route                                                 |                                                                                                    |  |  |  |
|                  |               | This name must appear elsewhere in the<br>configuration file as a label (left justified and<br>followed by a colon character). |                                                                                                    |  |  |  |
| encap            | <b>String</b> | A mnemonic indicating the type of encapsulation<br>type to apply to the TCP connection.                                        |                                                                                                    |  |  |  |
| hlen_mode        | Number        | Inclusion of header in encapsulation length field                                                                              |                                                                                                    |  |  |  |
|                  |               | <b>Value</b>                                                                                                    | <b>Description</b>                                                                                                    |  |  |  |
|                  |               | $\Omega$                                                                                                    | Use whatever protocol specification<br>says.                                                                                   |  |  |  |
|                  |               | $\mathbf{1}$                                                                                                    | Force header to be included in byte<br>count.                                                                                  |  |  |  |
|                  |               | $\mathfrak{D}$                                                                                                    | Force header to <b>NOT</b> be included in<br>byte count.                                                                       |  |  |  |

**Table 16 – Gcom\_pcd Configuration File Route Parameters** 

# <span id="page-27-0"></span>**Gcom\_pcd Configuration File Connection Parameters**

The following table shows the available parameters for each left and right connection name referenced in a [route.n:](#page-24-0) entry.

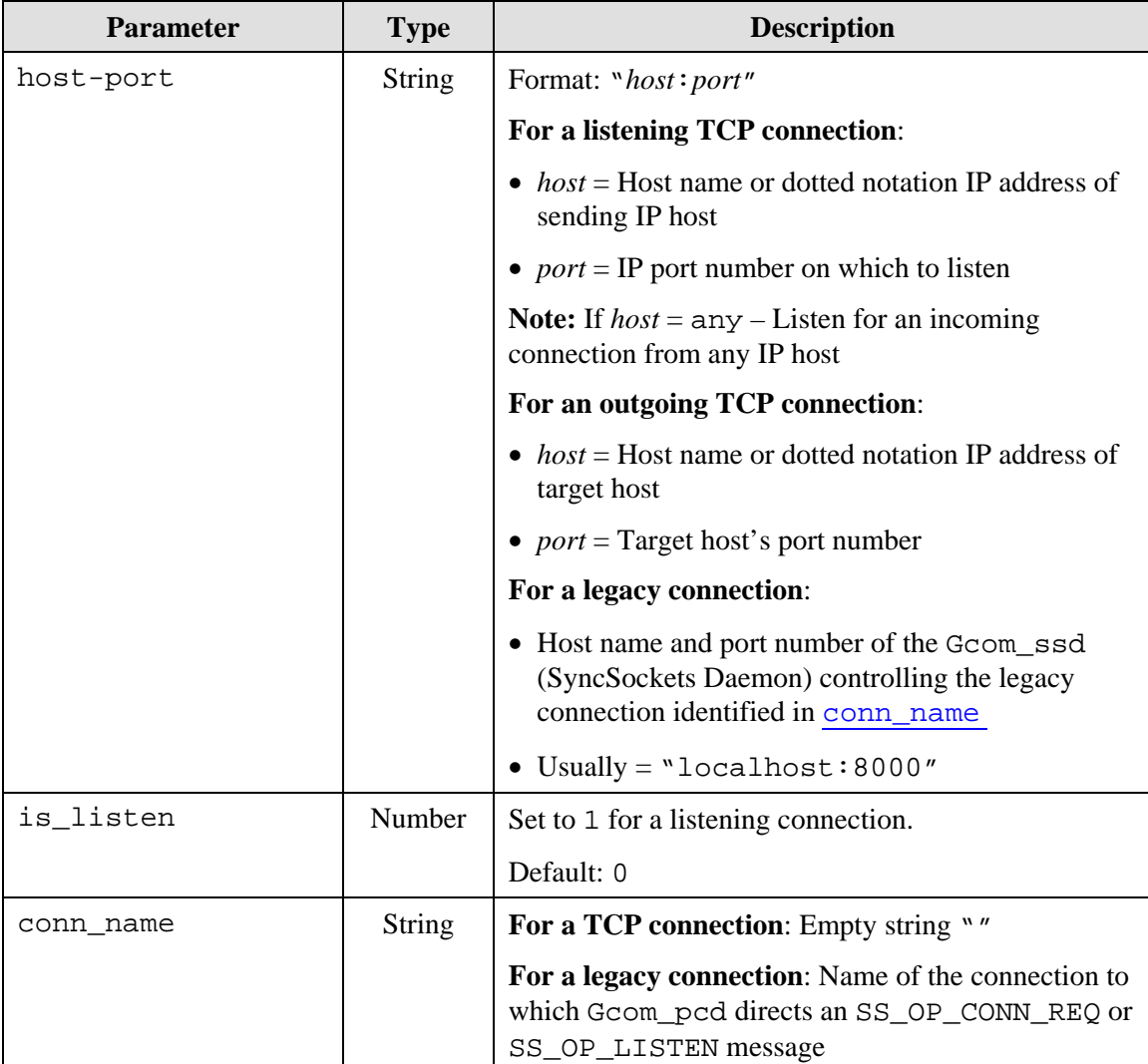

#### **Table 17 – Gcom\_pcd Configuration File Connection Parameters**

# <span id="page-28-0"></span>**Configuration Using the Gcom\_pcd Command Line**

The following command line options are required if you use the command line to configure Gcom\_pcd:

| <b>Option &amp; Argument</b> | <b>Description</b>                                                            |
|------------------------------|-------------------------------------------------------------------------------|
| $-e$ [+ -] <i>encap</i>      | Default encapsulation                                                         |
|                              | You may have multiple occurrences of this option on<br>a single command line. |
| $-r$ route-spec              | Define a connection route through Gcom_pcd.                                   |
|                              | You may have multiple occurrences of this option on<br>a single command line. |

**Table 18 – Gcom\_pcd –r and –e Command Line Options and Arguments** 

# **Gcom\_pcd –r Command Line Option**

Use the  $-r$  option on a Gcom\_pcd command line to tell a Protocol Converter Daemon how to:

- Set up connections between the custom application and the SyncSockets Daemon.
- Handle the encapsulations on the TCP connections to the custom application.

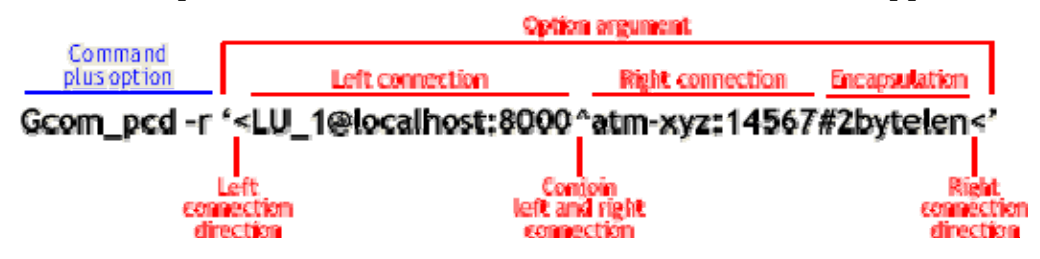

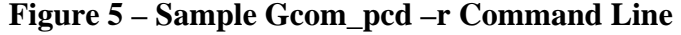

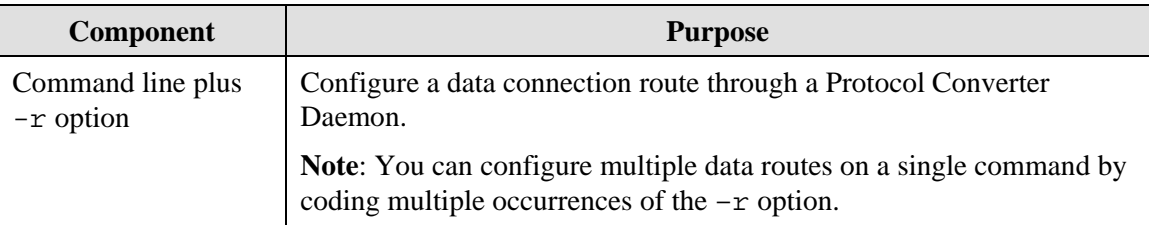

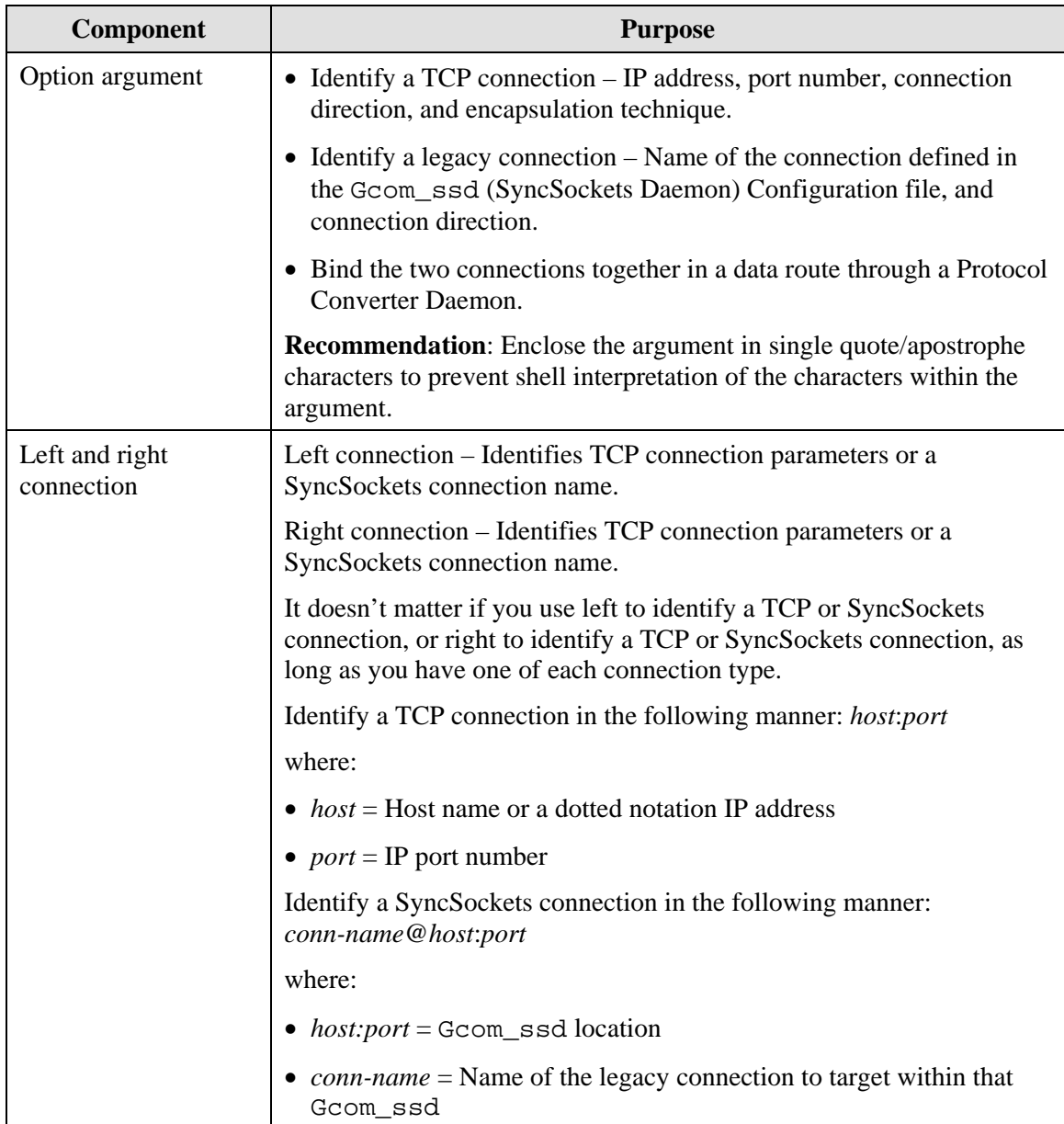

<span id="page-30-0"></span>

| Component            | <b>Purpose</b>                                                                                                    |
|----------------------|----------------------------------------------------------------------------------------------------|
| Connection direction | Identify if Gcom_pcd should actively connect or passively listen. In<br>the case of a TCP connection, this means Gcom_pcd uses either the<br>socket connect routine or the listen routine. In the case of a<br>SyncSockets connection, this means Gcom_pcd sends either an<br>SS_OP_CONN_REQ or an SS_OP_LISTEN on the SyncSockets<br>connection. |
|                      | Use the $\le$ or $>$ character to identify connection direction for both the<br>left and right connections.                                                                                                    |
|                      | • Actively connect = An arrow pointing away from a connection<br>definition                                                                                                    |
|                      | • Passively listen $=$ An arrow pointing toward a connection definition                                                                                                    |
|                      | In the sample above:                                                                                                    |
|                      | • The TCP connection (atm_xyz:14567) passively listens.                                                                                                    |
|                      | • The legacy connection (LU_1@loclahost:8000) actively connects.                                                                                                    |
| Encapsulation        | Optional – Identifies a specific encapsulation for this data route (and<br>overrides a default encapsulation identified in the $-e$ command line<br>option)                                                                                                    |
|                      | All encapsulations use some form of header preceding the message<br>payload data that includes a byte count within the header except as<br>noted in Header Byte Count Exceptions.                                                                                                    |
|                      | Encapsulation notation formats for the $-r$ option:                                                                                                    |
|                      | $\bullet$ # <i>encap</i> – Include/exclude byte count of the header itself in/from the<br>header length depending upon the protocol specification.                                                                                                    |
|                      | $\bullet$ #+ <i>encap</i> – Always include byte count of the header itself in the<br>header length.                                                                                                    |
|                      | $\bullet$ #-encap – Always exclude byte count of the header itself from the<br>header length.                                                                                                    |

**Table 19 – Gcom\_pcd –r Command Line Components** 

# <span id="page-31-0"></span>**Gcom\_pcd –e Command Line Option**

Use the –e option on a Gcom\_pcd command line to tell a Protocol Converter Daemon how to handle the encapsulations on the TCP connections to the custom application.

All encapsulations use some form of header preceding the message payload data that includes a byte count within the header except as noted in Header Byte Count [Exceptions](#page-31-0).

Encapsulation notation formats for the –e option:

- *[encap](#page-32-0)* Include/exclude byte count of the header itself in/from the header length depending upon the protocol specification.
- *+[encap](#page-32-0)* Always include byte count of the header itself in the header length.
- -*[encap](#page-32-0)* Always exclude byte count of the header itself from the header length.

You can use –e option multiple times on a single command line, in which case each –e option encapsulation applies to all  $-r$  options (that lack encapsulation information) to the right of the –e option until another –e option is encountered.

### **Header Byte Count Exceptions**

- The Bisync and ETX encapsulations use bytes at the beginning and the end of each message instead a prefix containing a byte count.
- The Atalla encapsulations communicate with the HP Atalla encryption device and do not actually add and strip the Atalla prefix and suffix characters. These characters are assumed to be present in the legacy protocol data stream and are passed through transparently. Any bytes in the legacy data stream outside the Atalla prefix/suffix are discarded.

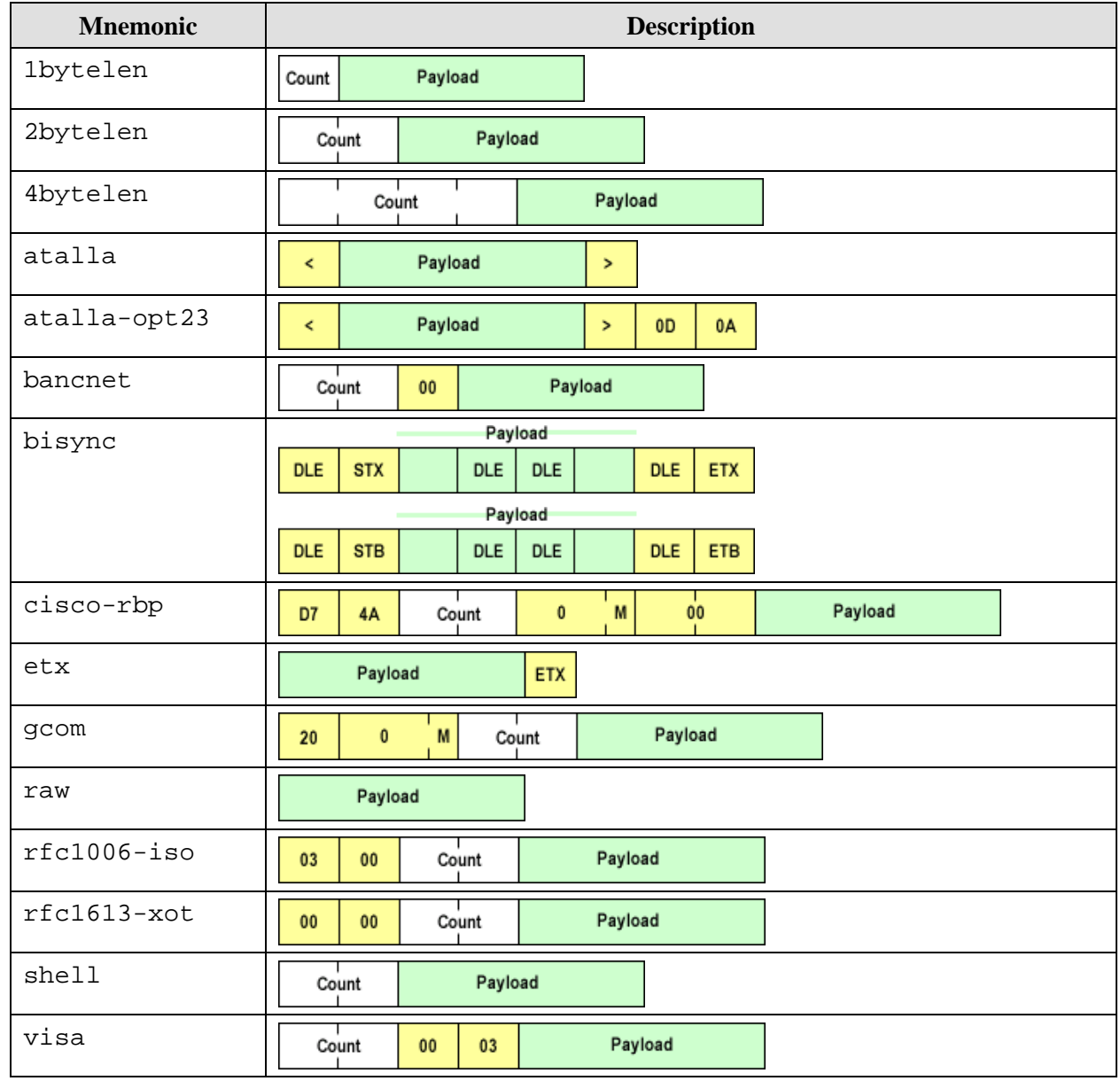

# <span id="page-32-0"></span>**Encapsulation Mnemonics for Gcom\_pcd**

**Table 20 – Encapsulation Mnemonics for Gcom\_pcd**